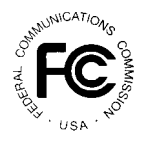

# **PUBLIC NOTICE**

**FEDERAL COMMUNICATIONS COMMISSION 445 TWELFTH STREET, S. W.; TW-A325 WASHINGTON, D.C. 20554**

News Media Information: (202) 418-0500 Fax-On-Demand: (202) 418-2830 Internet: http://www.fcc.gov/wtb/uls ftp.fcc.gov

> **DA 01-2260 September 28, 2001**

# **WIRELESS TELECOMMUNICATIONS BUREAU ANNOUNCES REDESIGN OF UNIVERSAL LICENSING SYSTEM AND ANTENNA STRUCTURE REGISTRATION WEBSITES**

*Make-Over to Improve Usability Through More Consistent Site-Wide Design and Add Search Feature for Archived Licenses*

The Wireless Telecommunications Bureau (WTB) of the Federal Communications Commission (FCC) will launch newly redesigned websites for the Universal Licensing System (ULS), www.fcc.gov/wtb/uls, and Antenna Structure Registration (ASR), www.fcc.gov/wtb/antenna, on the afternoon of September 28, 2001. The new designs make it easy to search the ULS and ASR databases, obtain important information about wireless services and antenna structures, and access online FCC resources.

In addition, users will be able to retrieve prior iterations of wireless licenses. A new option called "Archives" will link customers to the *License Search—Warehouse* function of the ULS data warehouse. For more information on the data warehouse, see Attachment A.

The new website designs reveal a distinct customer focus, the WTB's response to an extensive evaluation that considered comments from the public, information from interviews with industry stakeholders and interested parties, and recommendations from independent usability experts. Accessibility for the disabled and visually impaired has also been improved with the redesigned layouts.

The new FCC banner extends across the top of the ULS and ASR homepages, providing greater uniformity with all sections of the Commission's website and links to many online FCC resources. Centrally located beneath the banner, streamlined graphic buttons and improved text highlight the three key features of ULS and ASR: *Register, File*, and *Search*. In addition, links to many of the information resources in ULS and ASR have been reorganized and are presented in a single left-hand column on each page. FCC customers now have more convenient access to ULS and ASR documentation, definitions, FAQs, databases, public notices and press releases, online support, site maps, and more.

# Attachment A

## **ULS Data Warehouse**

The ULS data warehouse is an electronic archive which maintains separate records for the current version and all prior versions of each license, creating a "snapshot" history of the license and its modifications. All historical iterations of a license can be retrieved. On September 28, 2001, a graphical hyperlink titled "Archived," will be added under the "Search" heading on the ULS homepage. This link will connect users directly to the *License Search—Warehouse* page to query the ULS data warehouse.

The ULS data warehouse is a separate repository from the primary ULS database. The following lists highlight the key distinctions between the primary ULS database and the ULS data warehouse:

The primary ULS database provides storage and retrieval functionality for

- Currently-issued licenses
- In-process applications
- $\bullet$ Historical application data

By contrast, the data warehouse

 $\overline{a}$ Supports long-term storage of historical license data

The ULS data warehouse stores copies of the current, active version of a license as issued to the licensee and copies of the license as it appeared when previously issued. ULS tracks application data that is entered into the primary database each day; when a license is granted, the system populates the data warehouse with the new information and links the current version of the license to any copies already archived. The data warehouse is refreshed at 7:00 p.m. and then again late in the evening when all overnight batch processing in the primary database is completed.

### Searching the warehouse

License records in the data warehouse can be searched using a function very similar to the ULS primary database's License Search feature. *License Search*--*Warehouse* can be used easily by licensees and the general public to find information pertaining to a specific license, including site data, special conditions, and associated filings. Searches can be performed of all licenses on record and all iterations of an individual license.

*License Search*--*Warehouse* provides the flexibility to choose one or more of the designated information fields found on wireless licenses as search criteria. The greater the number of fields selected, the more specific your search results will be. *License Search*--*Warehouse* gives you the choice of completing the following search criteria fields:

Licensee Name. Enter the name of the individual or business entity holding the license.

Licensee ID. Enter the FCC-assigned ID number of the licensee. This is used in place of the licensee's

confidential Taxpayer Identification Number (TIN).

Call Sign. Enter a call sign to retrieve a single license.

Radio Service Code. Choose from a menu of all FCC radio service codes. Hold down the control key (PC) or command key (Mac) while clicking the mouse to select multiple codes. Choose <no criteria> to search all licenses regardless of radio service.

Status. Choose from the menu the current activity of the license(s) you wish to find:

- **Active**
- **Canceled by the licensee**
- **EXpired without having been renewed**
- **T**erminated by the FCC

Authorization Type. Select from the menu of authorization types:

- $\bullet$  Developmental
- Special Temporary Authority (STA)
- $\bullet$  Demonstration
- None (No special categories—regular licenses only)

Version ID. Choose "C - Current" to search for the active version of a license(s), "A-Archive" for the archived versions, or "No Criteria" to return a list of all versions.

Dates. Limit your search results by the starting and ending dates the license was granted, became effective, expired, or was cancelled.